# 气相色谱质谱联用仪操作规程

#### 测试前准备

## 一、色谱柱的检查与安装

- 1. 打开柱温箱,看是否是所需用的色谱柱
	- 1)若是,则进行开机相关操作;
	- 2)若不是,则更换相应的毛细柱:

旋下毛细管柱连进样口和检测器的柱螺母,卸下毛细管柱。取出所需 手细管柱, 先将手细柱穿过红色塑料胶片(即讲样隔垫), 再装上柱 螺丝,然后加上石墨垫(注意石墨垫在进样口端和检测器端的朝向), 最后将两侧柱端截去 1~2mm 并切平毛细柱端口。进样口端: 石墨环 和柱末端之间长度为 4~6mm, 检测器端: MS 检测器, 毛细柱通过 传输线进入 MS 的部分仅为 0.5-1 mm——毛细柱端口到传输线末端; FPD 检测器:毛细柱进入约 145mm(有专用工具,刚露头 0.5-1mm); ECD 检测器:将毛细柱插到底,轻轻回拉 1mm 左右。然后用手将螺 母旋紧,手拧紧柱螺丝后,再用扳手轻轻拧紧柱螺丝(一个手指的力 量):新石墨垫圈:拧 1/4-1/2 圈;旧石墨垫圈:1-2 圈。新柱老化时, 将进样口一端接[入进样器接](http://www.instrument.com.cn/zc/autosample.asp)口,另一端放空在柱温箱内,检测器一端 封住,新柱在低于最高使用温度 20~30℃以下,通过较高流速载气连 续老化 24 小时以上。

## 二、开机

- 1. 打开载气钢瓶(He)控制阀,设置分压阀压力至 0.5MPa(0.3~0.5MPa);
	- $1)$  MS 检测器开 N<sub>2</sub>和 He 气 (N<sub>2</sub>用于保护连接 ECD 或 FPD 检测器的手 细柱);
	- $2)$  ECD 检测器开 N<sub>2</sub>和 He 气;
	- 3) FPD 检测器开 $N_2$ ,  $H_2$ , 空气和 He 气;
- 2. 打开计算机电源;
- 3. 打开 GC 电源, 再打开 MS 电源(第一次开机或已放空的情况下, 要在推 压侧板况态下打开 MS 电源),打开自动进样器电源,等待仪器自检完毕。 如果是 MS 部分不漏气的话,分子涡轮泵的速度 5~8min 上升至 100% (仪器控制→视图→调谐与真空控制→真空→真空状态);否则,就说明 是漏气, 要关 MS 再重新再开:

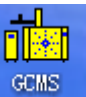

- 4. 双击电脑桌面上的 <sup>GCMS</sup> 图标, 打开 GCMS 工作站;
- 5. 调出用户建立的方法;

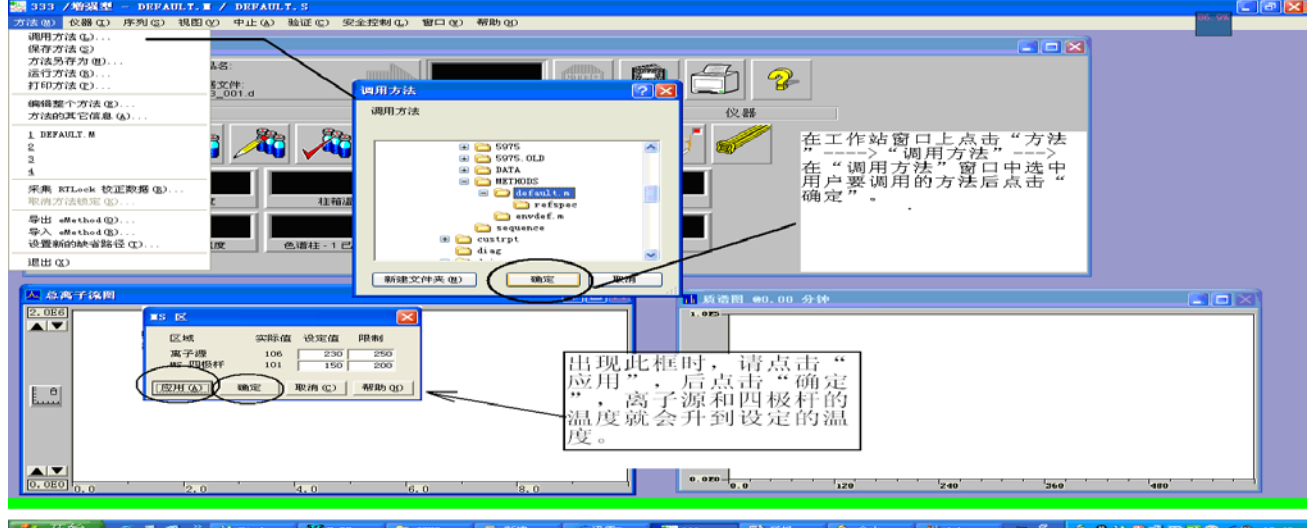

6. 方法调出后,仪器会进入用户方法所设定的参数状态,待仪器稳定后就 可以运行当前方法或建立序列进行样品检测。

注意:检测样品前应进行调谐。

#### 三、调谐

调谐应在仪器至少开机 2 个小时后方可进行,若仪器长时间未开机或仪器为 5975 扩散泵配置, 为得到好的调谐结果建议将此时间延长至 4 小时, 最好>12h 才做。

- 1. 首先确认打印机已连好并处于联机状态;
- 2. 在"仪器控制"界面下,单击"视图",选择"调谐与真空控制";
- 3. 进入调谐与真空控制界面,单击"调谐",选择"自动调谐";

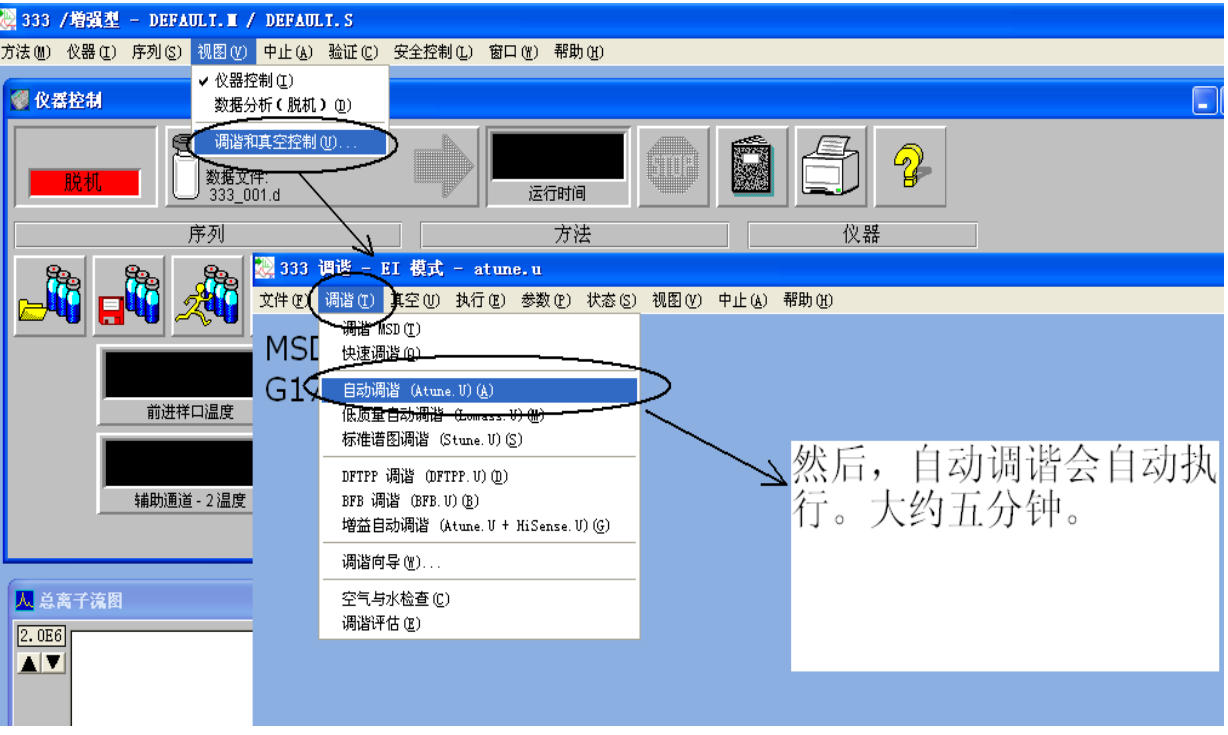

4. 调谐结果自动打印;

调谐报告中 69,219,512 三个峰的质量数值在±0.3 以内。峰型不能有分 叉,同位素峰必须有且不能高于主峰的 1/2, Peaks Base 200 以下。低 H2O、  $N_2$ 、 $O_2$ 峰, 当 $N_2$ 、 $O_2$ 峰特别高或比例成 4:1 时, 表明系统漏气;

5. 保存调谐参数,保存到 atune.u;

6. 在调谐与真空控制界面单击"视图",选择"仪器控制"。

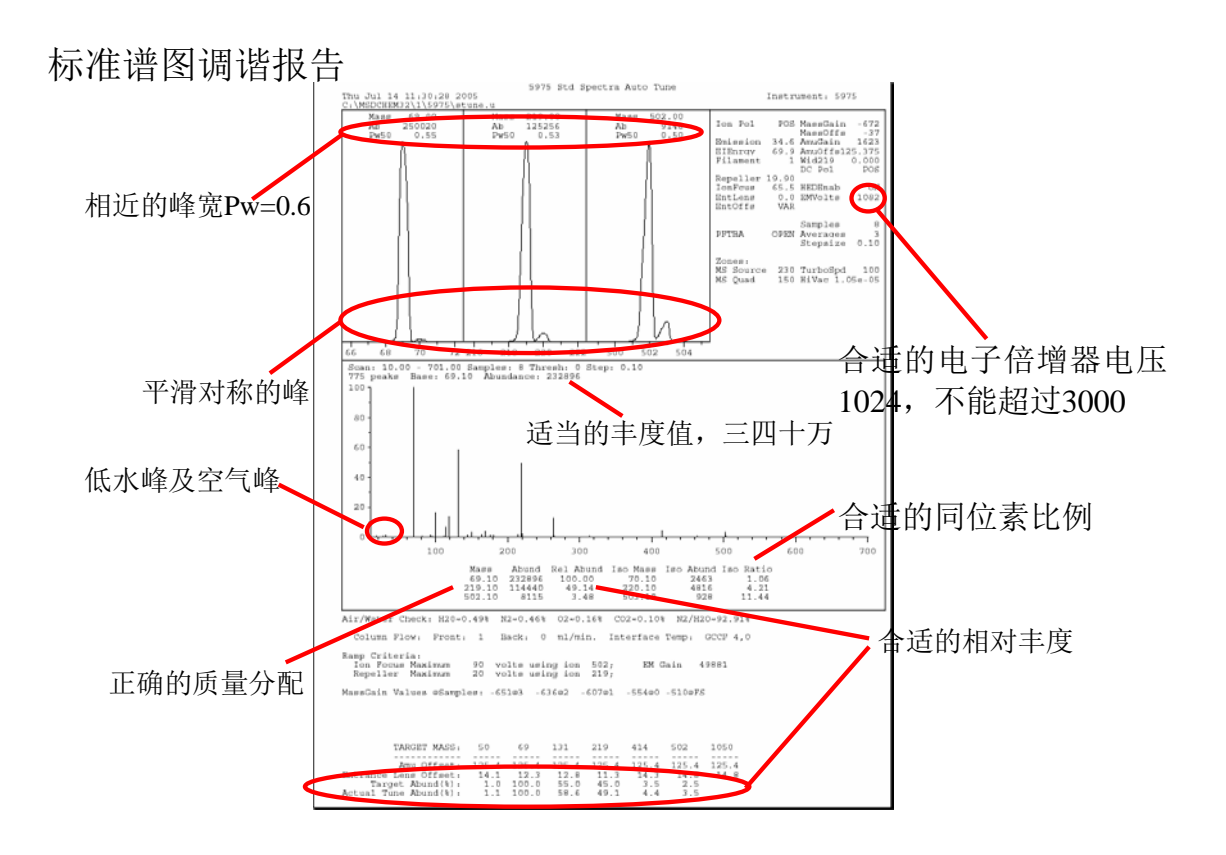

# 四、方法编辑

注意色谱柱配置:仪器→GC 编辑配置→色谱柱,配置柱子类型与连接方式;

- 1. 方法→编辑整个方法(或方法→调用方法, 调用方法后则跳至 4);
- 2. 选择要编辑的方法部分:仪器/采集;
- 3. 选择进样方式 PAL 或手动,

使用质谱:

进样位置:前

质谱连接位置:前进样口

注意: 若使用 ECD 或 FPD, 则不使用质谱, 进样位置为"后"。

- 4. 编辑 GC 参数:
	- 1) 自动进样器: 进样针 (GC-Inj/HS-Inj)、进样体积、洗针程序→应用; 注意:洗针程序

Pre Clean: 2 (预洗针)

Filling Strokes: 3~5 (排气泡)

Injected to: GC-Inj 1 (前进样口) / GC-Inj 2 (后进样口)

Post Clean: 3 (后洗针)

其他 Speed/Delay 默认值即可。

2)进样口:

进样口模式(是否分流,分流时请设置分流比);温度→应用;

注意: 不分流设置, 60mL/min, 0.75min。

- 3)色谱柱:使用模式(选择流速:1.0mL/min 或压力并设置对应的项) →应用;
- 4) 柱箱: 最高使用温度、平衡时间、温控程序→应用;
- 5)辅助加热器:250℃→应用→确定;
- 5. 选择 GC 实时绘图"GC 检测器数据"(使用质谱时不选)→确定
- 6. 选择调谐文件(选 atune.u)→确定
- 7. 编辑 MSD 参数:
	- 1)溶剂延迟:3min(根据起始温度及溶剂沸点调整)
	- 2)EMV 电压:相对值或增益系数
	- 3)采集模式:全扫描/选择离子检测(一般为全扫描)
	- 4)扫描速度:正常
	- 5) 全扫描参数: 扫描起止质量数、采样频率(3次/s 较为理想)

→确定

8. 保存方法,输入方法的名字→确定;

#### 进样检测

## 五、进样

- 1. 采集单个样品数据: 方法→运行方法→操作员姓名、数据路径、数据文件名称、样品名称、 样品瓶编号、样品盘(Tray 1)→数据采集→确定并运行方法;
- 2. 自动进样:

1)序列→编辑序列→数据路径、方法路径→样品盘→样品类型→输入样

品瓶编号→样品名称→方法:右键"浏览方法",选定相应的方法→ 数据文件名称→确定→输入序列名称,保存;

2)序列→运行序列→完整方法、替换现有数据文件、操作员姓名、数据 路径→运行序列。

#### 六、数据采集

- 1. 方法→运行方法→操作员姓名→数据路径→数据文件名称→样品名称→ 样品瓶编号→当前方法→数据采集→确定并运行方法
- 2. 序列→运行序列→完整方法→覆盖现有数据文件→操作员姓名→数据 文件目录→运行序列 注意:样品、样品瓶与样品盘编号必须一一对应。

## 七、关机

- 1. 在化学工作站系统"仪器控制"界面,点击"视图",进入"调谐和真空 控制"界面;
- 2. 在"调谐和真空控制"界面,点击"真空",选择"放空",在跳出的画 面中点击"确定"进入放空程序;
- 3. 关机注意事项:
	- 1)整个关机过程需要约 40min,请耐心等待,注意各参数变化: 涡轮泵转速降至 10%以下,同时离子源和四极杆温度降至 100℃以下; 2)请不要关闭弹出的提示对话框:"倒计时窗口(正在放空循环)";
- 4. 放空结束后,会弹出对话框:"放空已完成,请关闭质谱仪主电源开关";
- 5. 依次关闭 GCMS 工作站及电脑、GC、MSD、自动进样器电源,最后关 掉载气 $(He = \frac{1}{2} N_2)$ 。

## 数据分析

启动电脑后→点击"数据分析"图标

#### 一、定性分析

- 1. 方法→调用方法(调出要分析的谱图所用的方法→确定);
- 2. 文件→调用数据文件(调出要分析的谱图→确定);
- 3. 色谱图→重新绘制 TIC;
- 4. 色谱图→MS 信号积分参数: 点击要修改的项→修改→输入→应用,重新积分
	- 1)修改初始阈值,得到合适的基线;
	- 2)修改初始面积截除,删除杂峰(杂峰面积比目标峰面积大时不使用);
	- 3)点击"确定",保存更改;
- 5. 谱图→选择谱库,点击浏览,在 Database 下选择谱库 NIST08.L→确定;
- 6. 谱图→谱库检索报告,选"摘要","屏幕","顶点-峰起点",点击"确 定"。

## 二、定量分析

- 1. 方法→调用方法(调出要分析的谱图所用的方法→确定);
- 2. 文件→调用数据文件(调出要分析的谱图→确定);
- 3. 色谱图→重新绘制 TIC;
- 4. 色谱图→MS 信号积分参数: 点击要修改的项→修改→输入→应用,重新积分
	- 1)修改初始阈值,得到合适的基线;
	- 2)修改初始面积截除,删除杂峰(杂峰面积比目标峰面积大时不使);
	- 3)点击"确定",保存更改;
- 5. 校正→设置定量→"参考、非参考窗口"设为"5","百分比",输入浓 度单位→确定;
	- 1)点击"插入上方";
	- 2) 右键双击目标峰取保留时间→左右键同时按选取离子, 输入化合物名

称,点击"保存";

- 3) 重复"2)"操作,直到所有化合物都输入完毕,点击"退出";
- 4) 点击"退出"→点击"是";
- 5)选择添加级别,输入化合物浓度,新级别 ID,点击"进行更新";
- 6)点击"确定"→点击"确定";
- 7)文件→调用数据文件,调出另一个浓度的谱图;
- 8)校正→更新,选择更新一个级别,重复"5)","6)"的操作;
- 9)重复"7)","8)"的操作,直到所有的浓度级别都输入完毕;
- 6. 方法→保存方法;
- 7. 方法→调用数据文件(调出要分析的谱图→确定);
- 8. 定量→计算→生成报告,选"摘要","屏幕",(如果要打印出来,选:"打 印机")点击"确定"。

#### 日常维护

- 1. 气相在使用时应当严格按要求操作,注意保养维护,每次使用、维护完毕后, 应当详细填写使用记录:
	- 1)柱子类型,遇到的问题、维护方法;
	- 2)对实验中仪器的出错,应当详细填写具体的发生情况以及处理方法;
	- 3)未能处理的,应向他人求征,并对下位使用者提出问题所在;
	- 4)每次使用仪器之前,应当查看使用记录,确定有没有尚未解决的仪器故;
- 2. 仪器的移动,安装,更新或升级应当由仪器负责人或供应商完成,操作者不 得随意移动,拆装仪器;
- 3. 仪器出现故障,请立即告知仪器负责人,由负责人集中处理,解决问题;
- 4. 样品处理: 用 0.45um 的滤膜过滤样品, 确保样品中不含固体颗粒, 讲样量尽 量小;
- 5. 色谱柱的维护:

在使用新柱前或放置比较久的色谱柱需预先老化以除去柱中残留的溶剂,选择 老化温度时应考虑以下几点:

- )足够高以除去不挥发物质;
- )足够低以延长柱寿命和减小柱流失;
- 3) 老化温度越低老化时间应越长;
- )按实际工作时的柱温程序重复升温,以使柱得以较好老化;
- )色谱柱在使用过程中,一般检测完毕柱温应升至比检测温度高 20~30℃以 除去柱中残留的溶剂,使用结束或柱子长时间不使用时,应堵上柱子两端 以保护柱子中的固定液不被氧气和其它污染物所污染;
- 6. 进样口日常维护:
	- )定期更换进样垫;
	- )使用最低可用温度;
	- )使用气流吹扫;
	- )使用干净的衬管;
	- )用溶剂清洗分流平板;
	- )使用干净的进样针;
- 7. 毛细管柱进样口衬管维护:
	- 1)移去玻璃棉:
	- )在溶剂中超声处理;
	- )干燥;
	- )精心处理避免划伤衬管的内表面;
- 8. 自校及法定校正周期的规定:
	- )每年自校一次,如更换或维修相应的配件则应校正相关的项目;
	- )法定校正为每两年进行一次;
- 9. 一般维护:
	- )每天:检查 N2,He 总压及分压情况,总压出现明显变化,则系统漏气; 检查真空度;检查,必要时更换隔垫;检查进样口衬管;检查色谱柱接头 密封性;
	- )每周:检查前级泵油及扩散泵油,更换进样口衬管和 O 型圈;
	- )每月:清洁分流/不分流进样口出口管线捕集阱,检查泄露(进样口与色 谱柱连接部位);
- 4)每三个月:更换气瓶,低于 500psi 时;
- 5)每六个月:更换前级泵油。检查,并在必要时重新注满校准瓶;
- 6)每年:更换扩散泵油,重新设置软件,或更换内部和外部捕集阱以及 GC 上的化学过滤器;
- 7)如有必要:调谐 MSD,清洁离子源。更换载气净化管。更换老化部件(灯 丝、电子倍增器等)。更换色谱柱。润滑密封垫。
	- 注意: 1. 每次重新开机必须做调谐;系统一直开着, 则 7-10 天做调谐; 一般测样品前,先做调谐。
		- 2. 若突然停电且停电时间较长(超过两小时),则需进行关机操作。